# FAQ'S

## **RK600 Autorefractor**

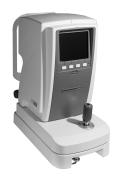

#### How do I connect the instrument to my EMR software?

- Go to the Reichert 7 webpage (http://www.reichert.com/eye\_care.cfm, click on Refraction/Acuity, then RK600).
- Download the ReichertCapture EMR Interface software from the Download & Resources tab.
- Extract the files of the ReichertCapture \*.zip file and then read the User's Guide.
- Acquire and then attach the Reichert cable (P/N 15030-401) from the RK600 to the COM port of the EMR computer and then install the ReichertCapture software.

#### How do I clean the headrest?

 For hygienic reasons, clean the Forehead Rest with a clean cloth moistened with a mild detergent solution (1 cc of liquid dish soap to one liter of clean, filtered water (filtered below 5 microns)). Do not use strong cleaning solutions or damage to the headrest pad may occur.

**Note:** If the Forehead Rest pad must be sanitized, a sterile wipe may be used occasionally.

### Why do the readings on the RK600 seem off at times?

- When using the RK600, there are certain settings that can effect the readings which should be checked to ensure they are properly set. Please ensure that the following conditions are set properly:
  - ♦ The mire (circle over the eye) is in focus and not blurred
  - ♦ R measurements have the IOL function off for standard measurements
  - ♦ Measuring in the Auto or Manual Mode (Auto Mode is desired) so that readings are not acquired when the patient is not properly aligned
  - ♦ Have the patient look at the field beyond the house to avoid accommodation
  - Ensure that the patient is not looking at a reflection of the Blue dot that can sometimes appear in the foreground of the patient viewing window
  - ♦ Clean patient window.
  - ♦ VD (vertex distance) set properly to 13.5 (or the international standard of your country)?
  - ♦ Working distance = OFF.